## **Do Your Annual Report Online With INFRMS**

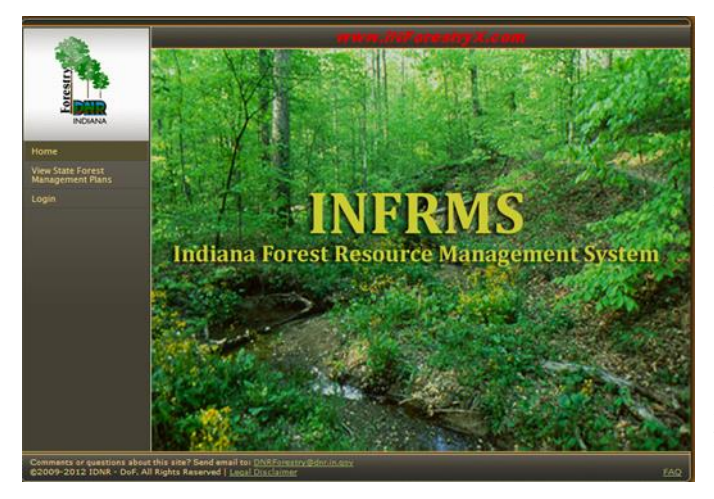

Hate paying for the stamp and the trip to the mailbox to send your Classified Forest & Wildlands annual report back to your district forester? Use the online Classified Forest & Wildlands database, INFRMS,

[http://www.in.gov/forestryexchange/INFRMS/Default.aspx.](http://www.in.gov/forestryexchange/INFRMS/Default.aspx) It is a secure system, so you will need a user name and password.

If you have never been in the system or you have forgotten your login information, email [dnrforestry@dnr.IN.gov](mailto:dnrforestry@dnr.IN.gov) your name or the organization, company or trust that owns the property, and your phone number. We will send your User Name and, in a separate e-mail, a temporary password.

Step by step instructions on how to fill out your annual report are available at [http://www.in.gov/dnr/forestry/files/INFRMS\\_Annual\\_Reports.pdf.](http://www.in.gov/dnr/forestry/files/INFRMS_Annual_Reports.pdf)

If you need INFRMS assistance, please contact the Division of Forestry at (317) 232-4105 or [dnrforestry@dnr.IN.gov.](mailto:dnrforestry@dnr.IN.gov)  Please describe your issue and include your contact information. Someone will contact you as soon as possible. Assistance is available between 8 a.m. and 4 p.m., Monday – Friday.